# **Livestream Troubleshooting**

## 1. When there is no audio or levels are too low

## **MAC OSX**

Check if output device is selected and volume is set properly

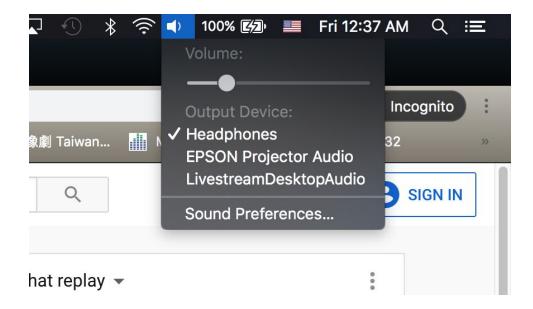

If necessary, access Sound Preferences to make adjustments or troubleshoot

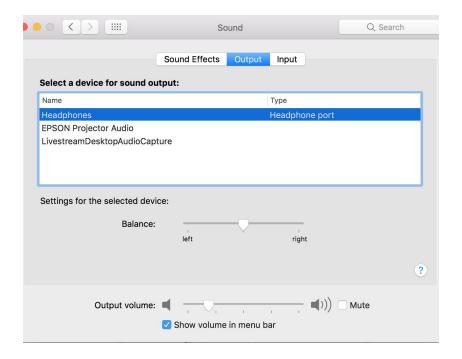

Windows 10

Check if output device is selected and volume is set properly

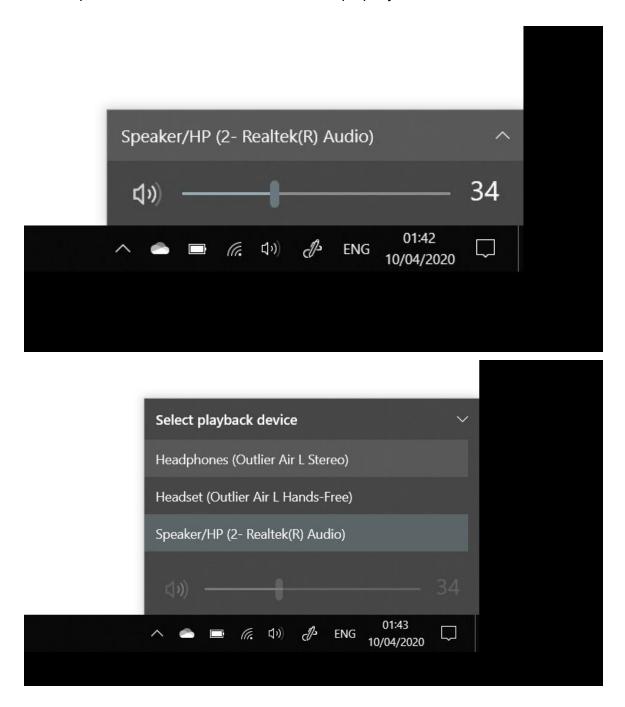

If necessary, access sound settings to make adjustments or troubleshoot

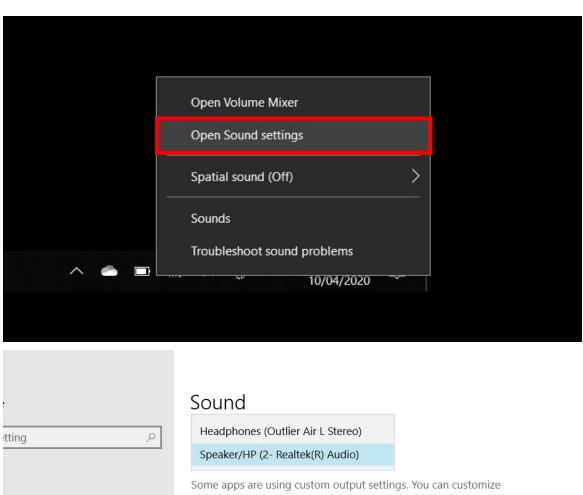

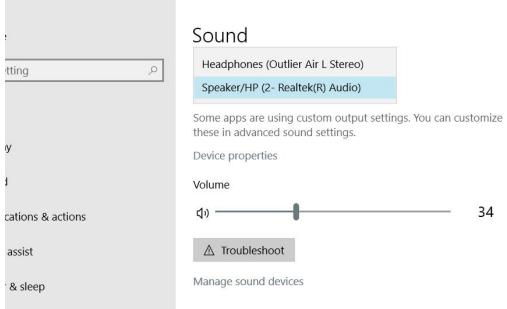

#### On Youtube Live

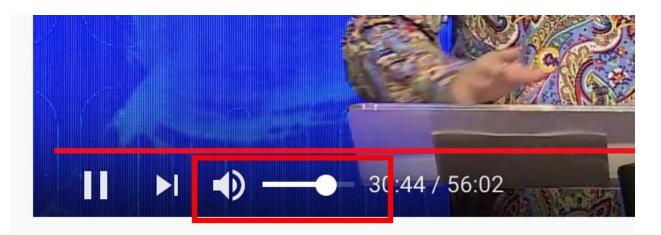

#cscconline #cornerstonecommunitychurch #csccsg

# 08 April 2020 | The Blood of the Lamb | Cor Online

#### On Facebook Live

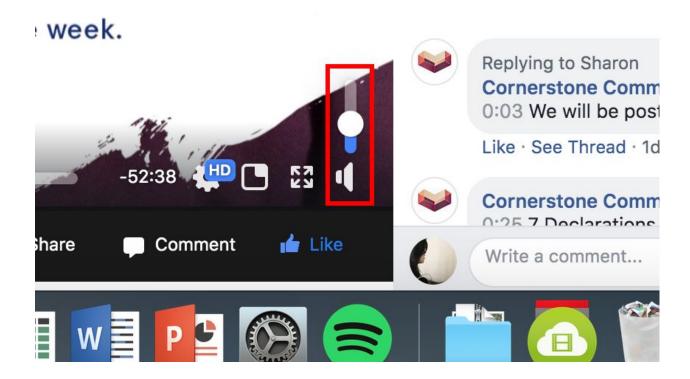

## 2. When video is lagging and keeps buffering

Change your video quality to 720p or 480p if you are experience low network bandwidth

#### On Youtube Live

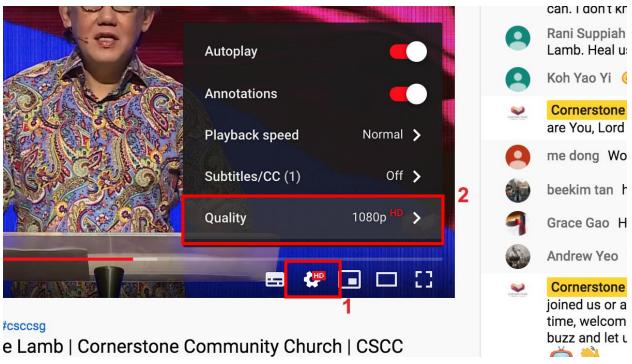

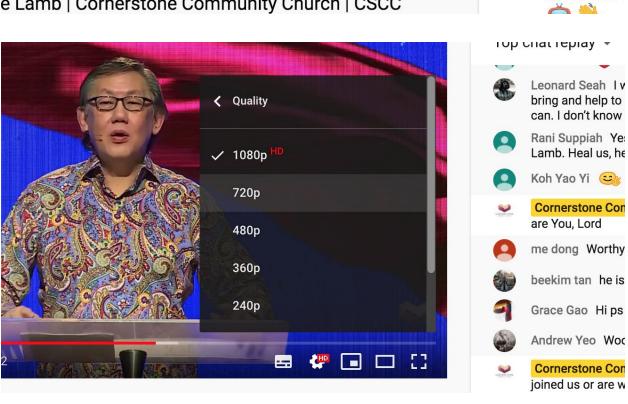

#### On Facebook Live

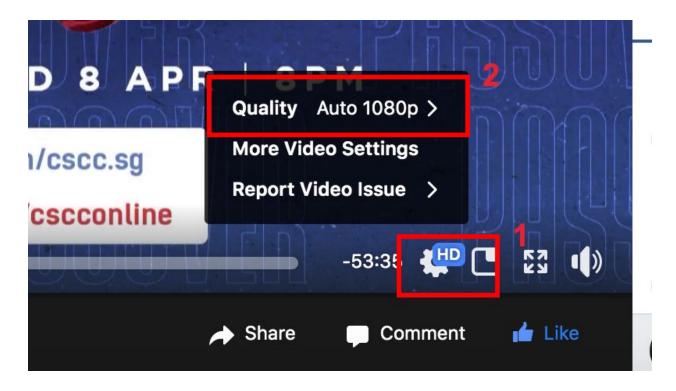

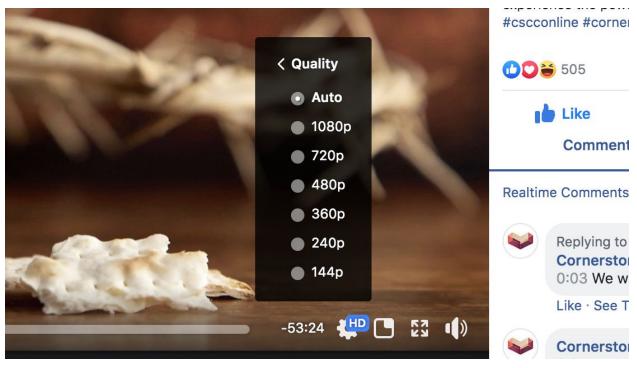

# 3. When you are in doubt

Please reload page when necessary

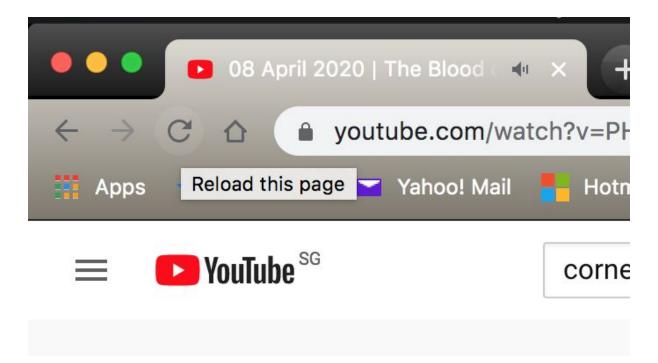